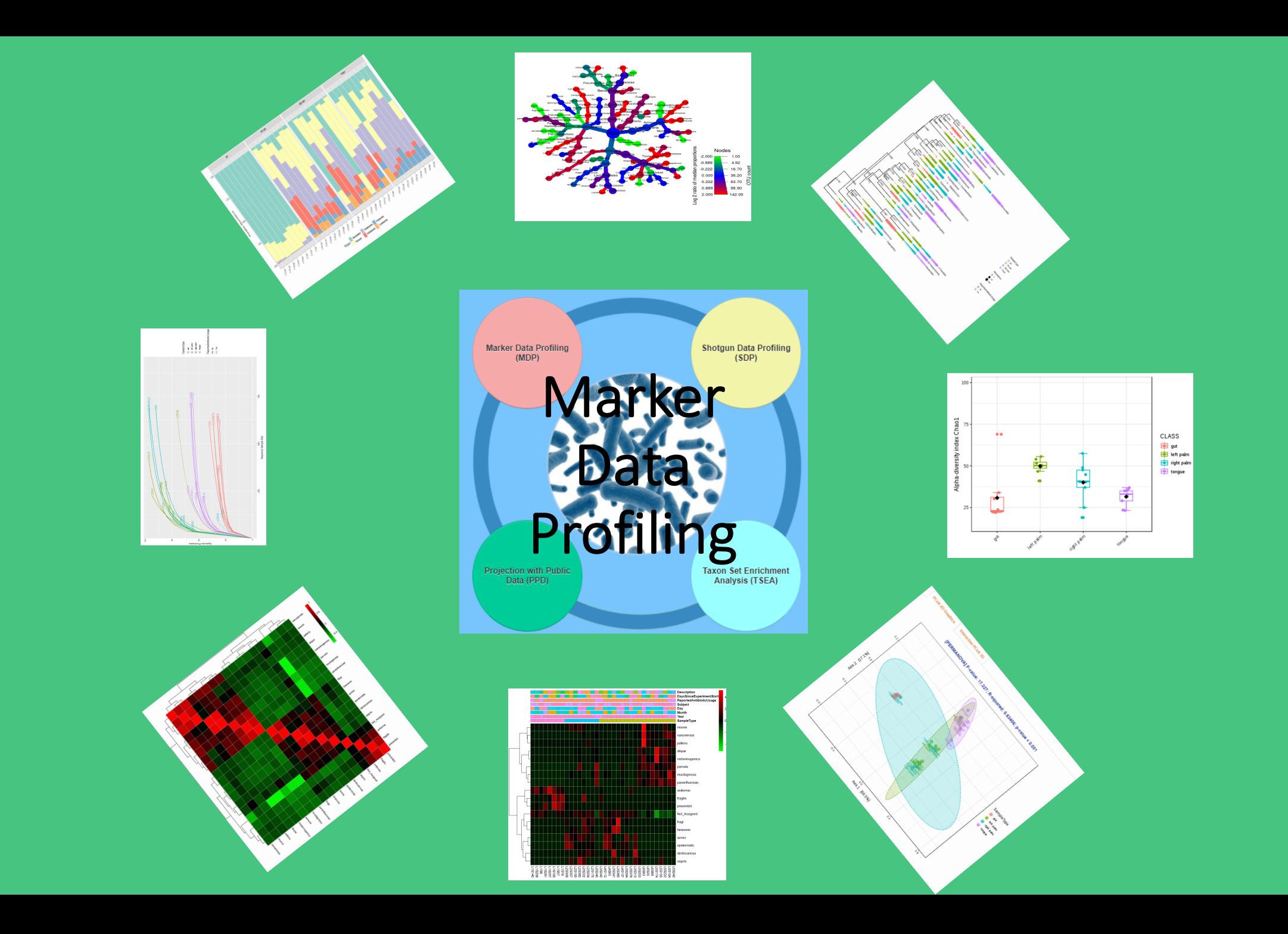

# Goals of this tutorial

**To perform a comprehensive analysis on data from 16S rRNA sequencing data, including:**

- Compositional and structure analysis
- biodiversity (alpha and beta) analysis
- Comparative analysis
- Predictions of metabolic potentials

Starting from marker gene abundance data (OTU table, BIOM file, mothur output)

Visually exploring your 16S rRNA data with a public data in a 3D PCoA plot

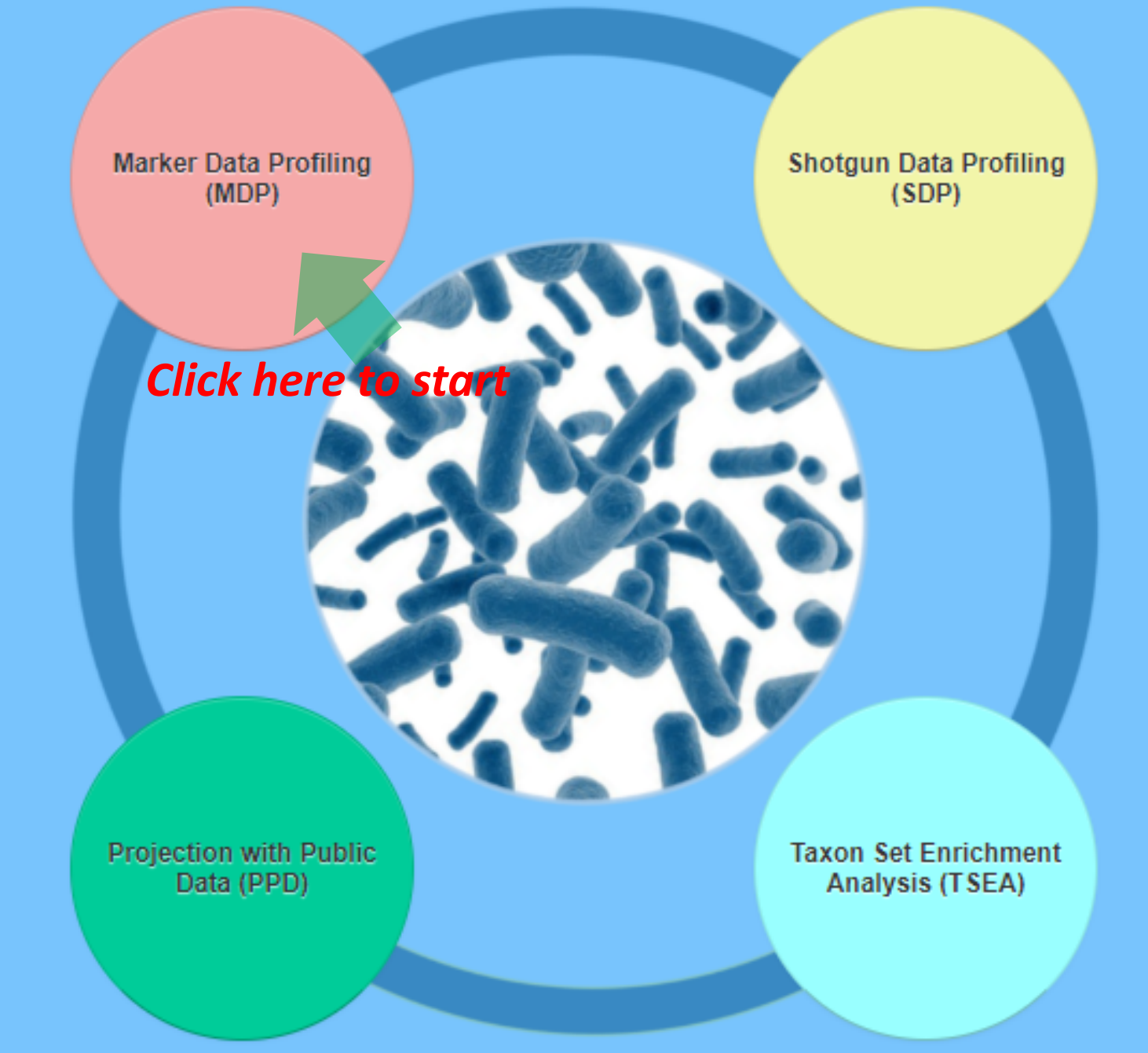

Starting from gene list or gene abundance data annotated by KO, EC or COG

Starting with a list of taxa of interest (strains, species or higher level taxa)

## Data Formatting

### **User can upload their 16S data in multiple formats :**

- Tab-delimited text file (abundance, taxonomy and metadata file)
- BIOM format (containing at least abundance and taxonomy information)
- Mothur output files.
- Details about each format are in the next few slides.

### Data Formatting

### 1. **Tab-delimited text file**

- Manipulate data headings in a spreadsheet program like MS Excel
- Save as a **tab delimited (.txt) or comma-separated (.csv) file**
- The headings **#NAME** (all capital letters) must be used
- #NAME is for sample names (first column in abundance; first row in metadata file)
- 2nd Column of metadata file is for the clinical metadata.
- Taxonomy information can be present within abundance table or uploaded

#### For Example:

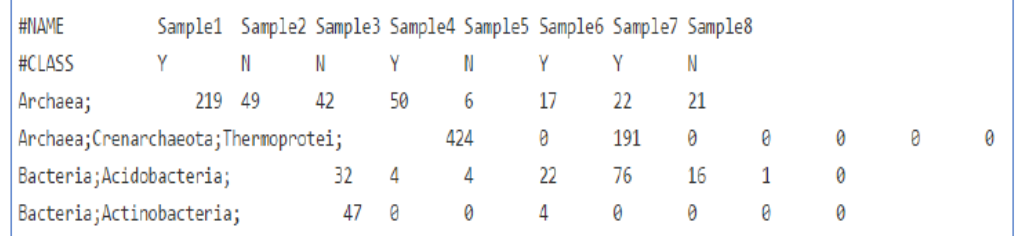

#### Taxonomic profiles with valid taxonomy identifier labelled names

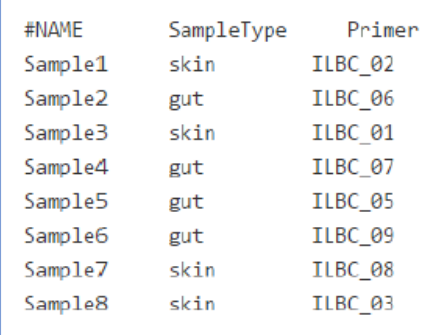

#### Metadata file

## Data Formatting

### **2. BIOM format**

- General-use format (standard) for representing biological sample by observation contingency tables.
- For details, please check BIOM format page (http://biom-format.org/)
- QIIME and mothur can also generate output in this format.
- Must contain at least abundance and taxonomy information. (metadata file can be uploaded separately.)

#### **3. Mothur output file**

- Two files needed: a consensus taxonomy (taxonomy) file and a .shared (abundance) file.
- Metadata file can be uploaded separately.
- For details, please visit the mothur home page (https://mothur.org/wiki/Main Page)

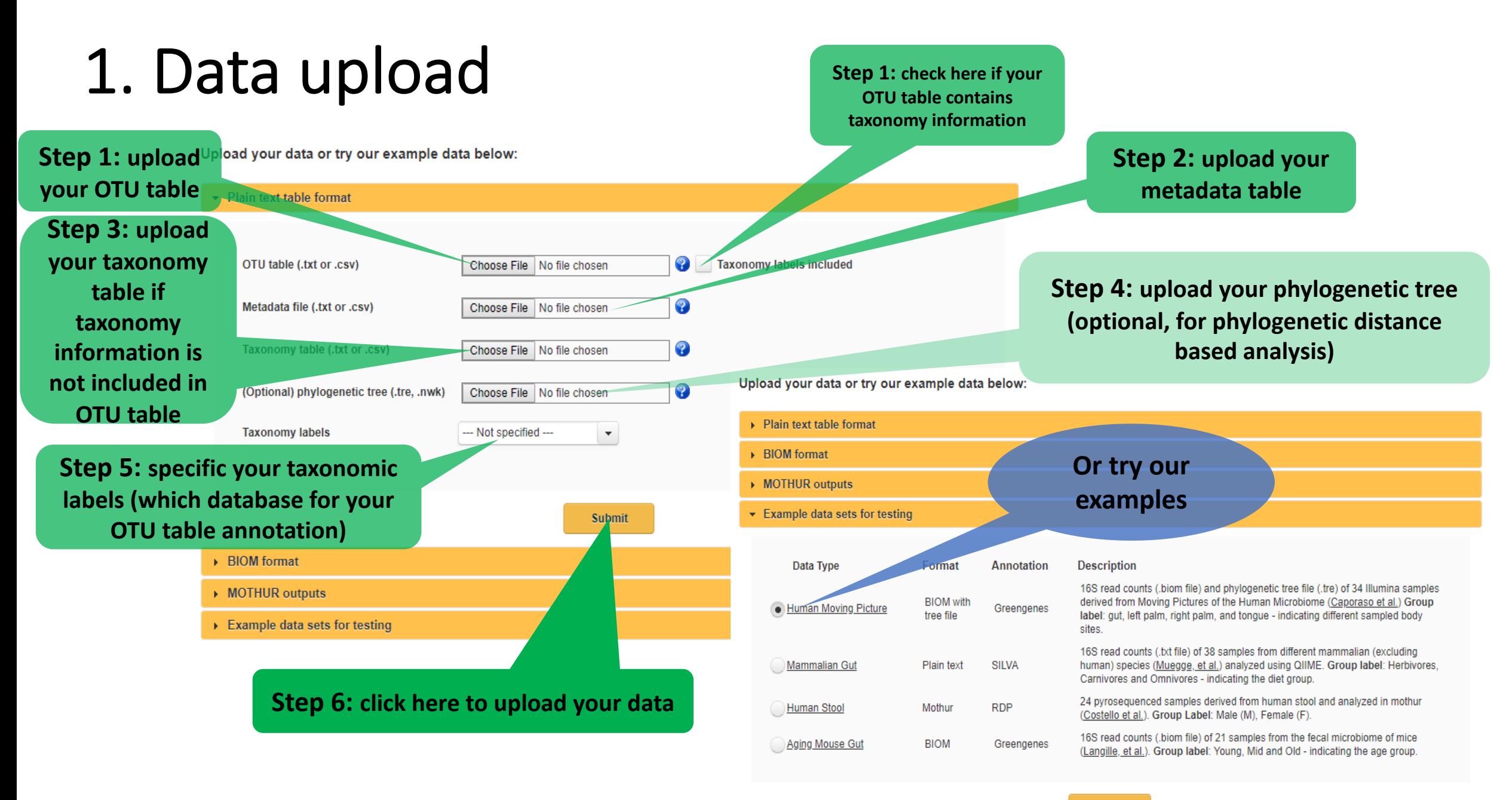

## 2. Data Integrity Check

**Text Summary** 

**Library Size Overview** 

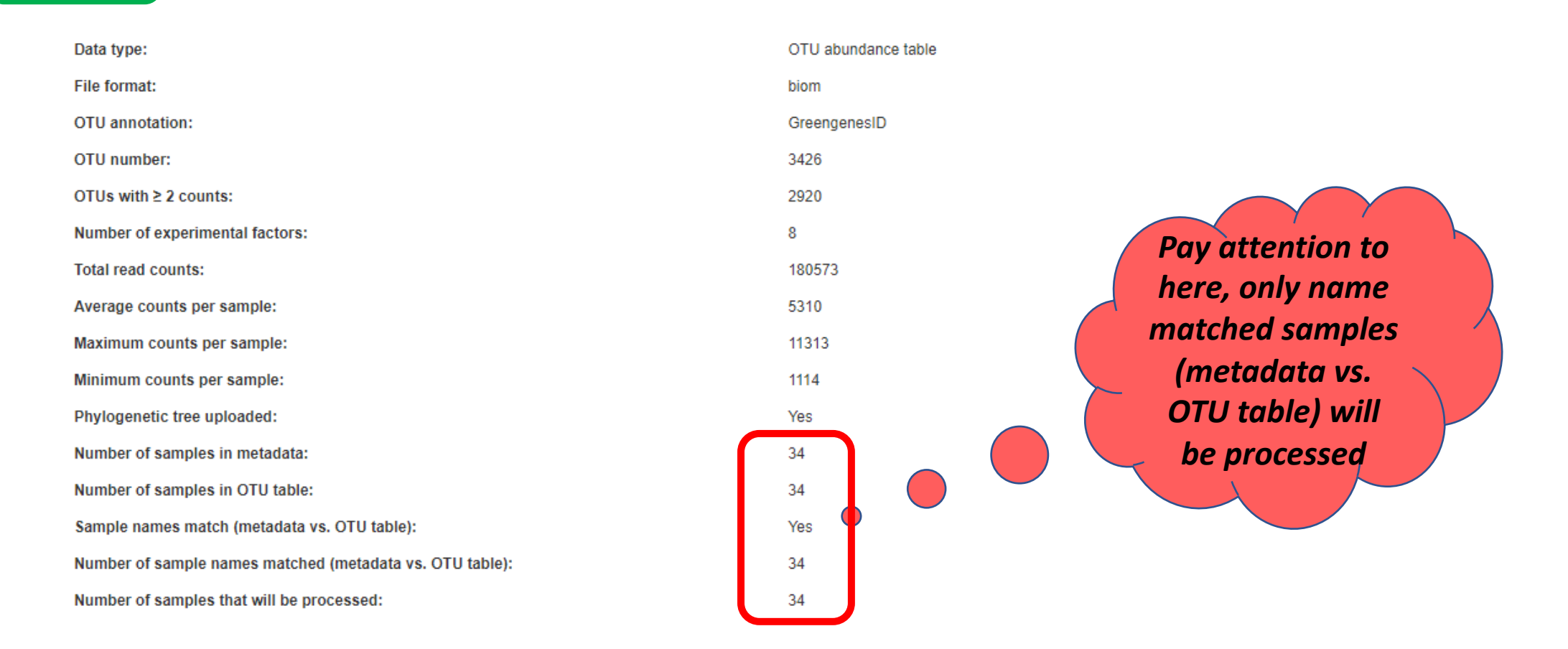

• Provides processing and summary information for user uploaded data.

### 2. Data Integrity Check

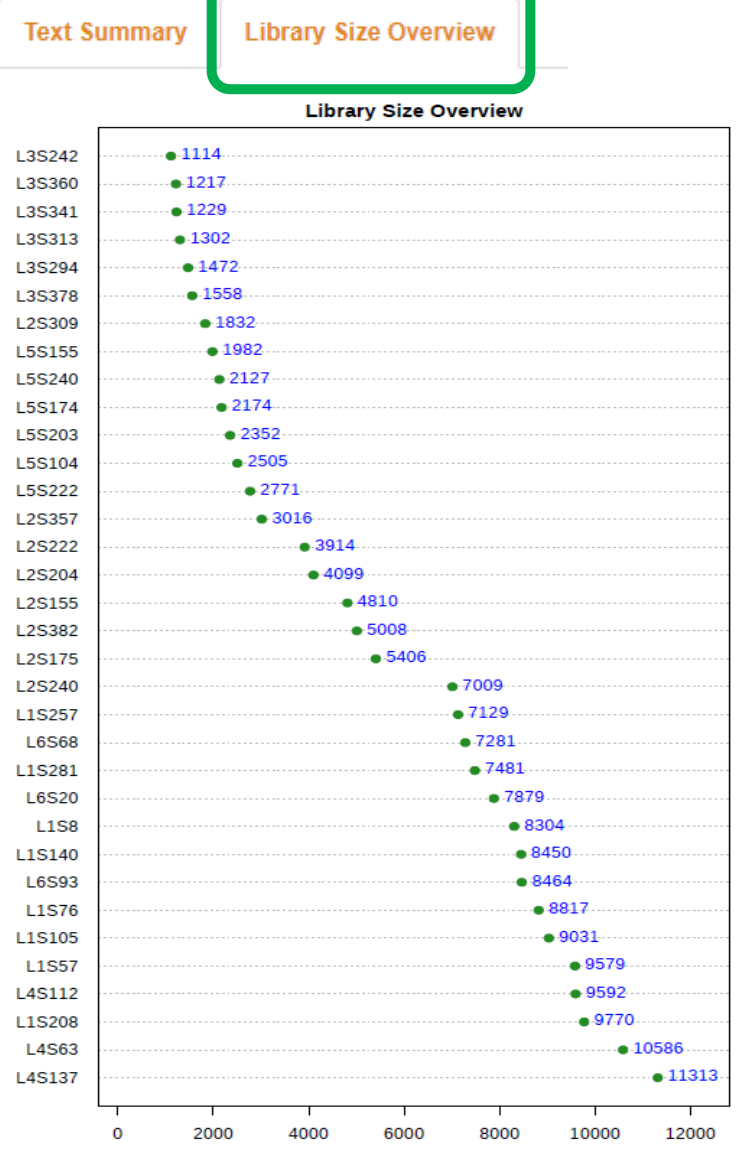

• Provides user the information about library size or total number of reads

present in of each sample

• help in identifying the potential outliers due to undersampling or

sequencing errors

## 3. Data Filtering (Features)

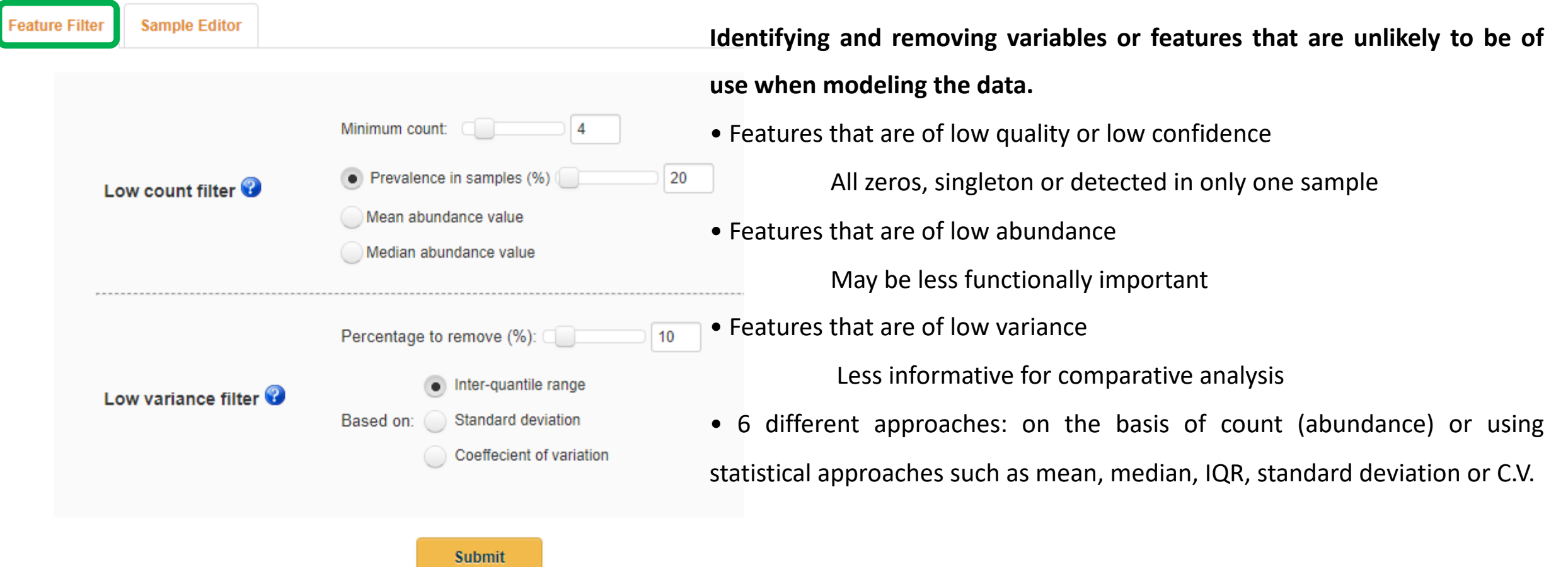

# 3. Data Filtering (Editor)

#### **Feature Filter Sample Editor**

Note you must click the Submit button below to complete sample removal. After data updates, you need to re-perform the data filtering normalization and analysis again.

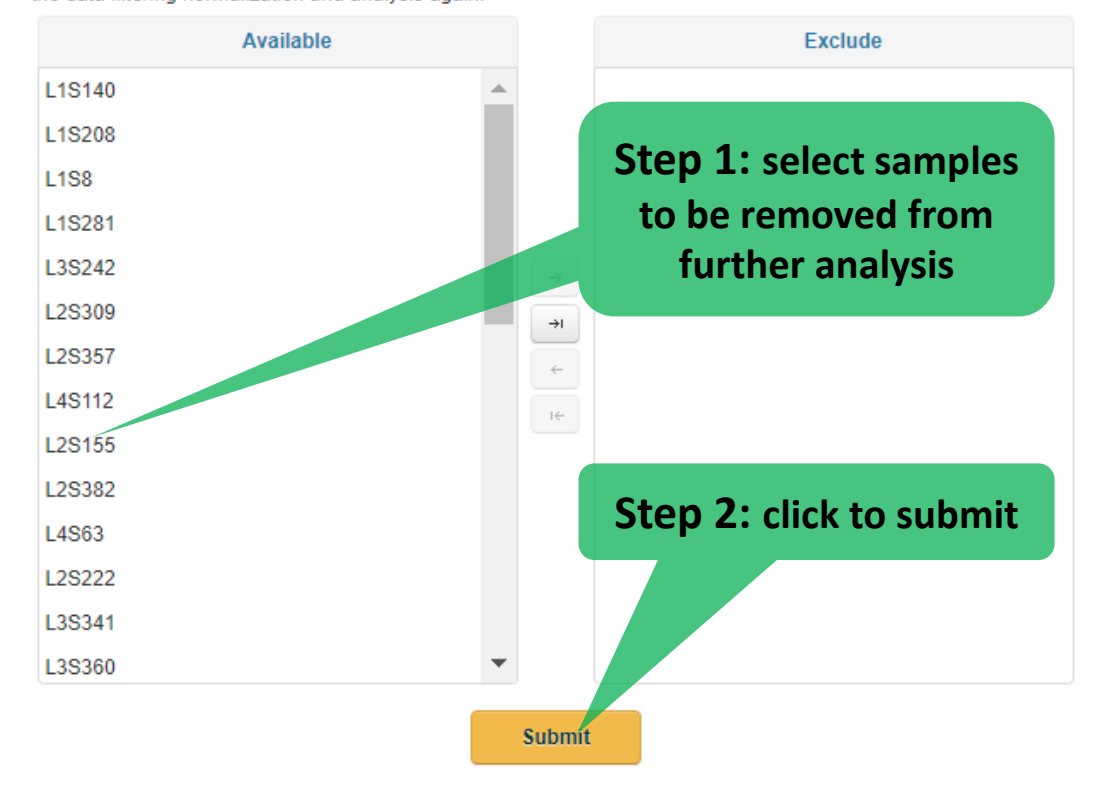

• Users can remove samples that are detected as outlier via results from **graphical summary** or **rarefaction curve analysis**.

• These samples will be excluded from downstream analysis (e.g. alpha- , beta- diversity analysis).

## 4. Data Normalization

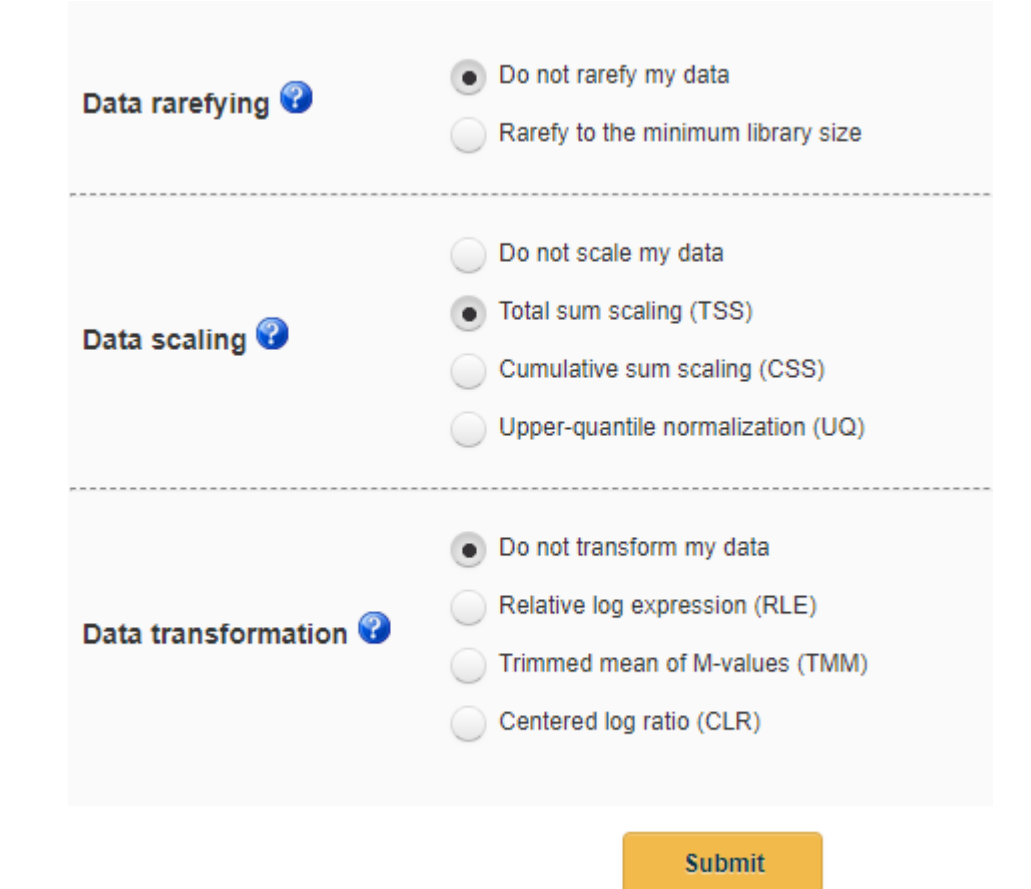

- Normalizing is required to account for **uneven sequencing depth**, **undersampling** and **sparsity present** in such data. (useful before any meaningful comparison)
- Several normalization methods which have been commonly used in the field

are present. (3 categories: **rarefaction, data scaling and data transformation** )

• Check **rarefaction curve** to get the minimum sequence depth of your libraries. If the minimum library size is too small, you can either resequence

your samples or exclude them from downstream analysis.

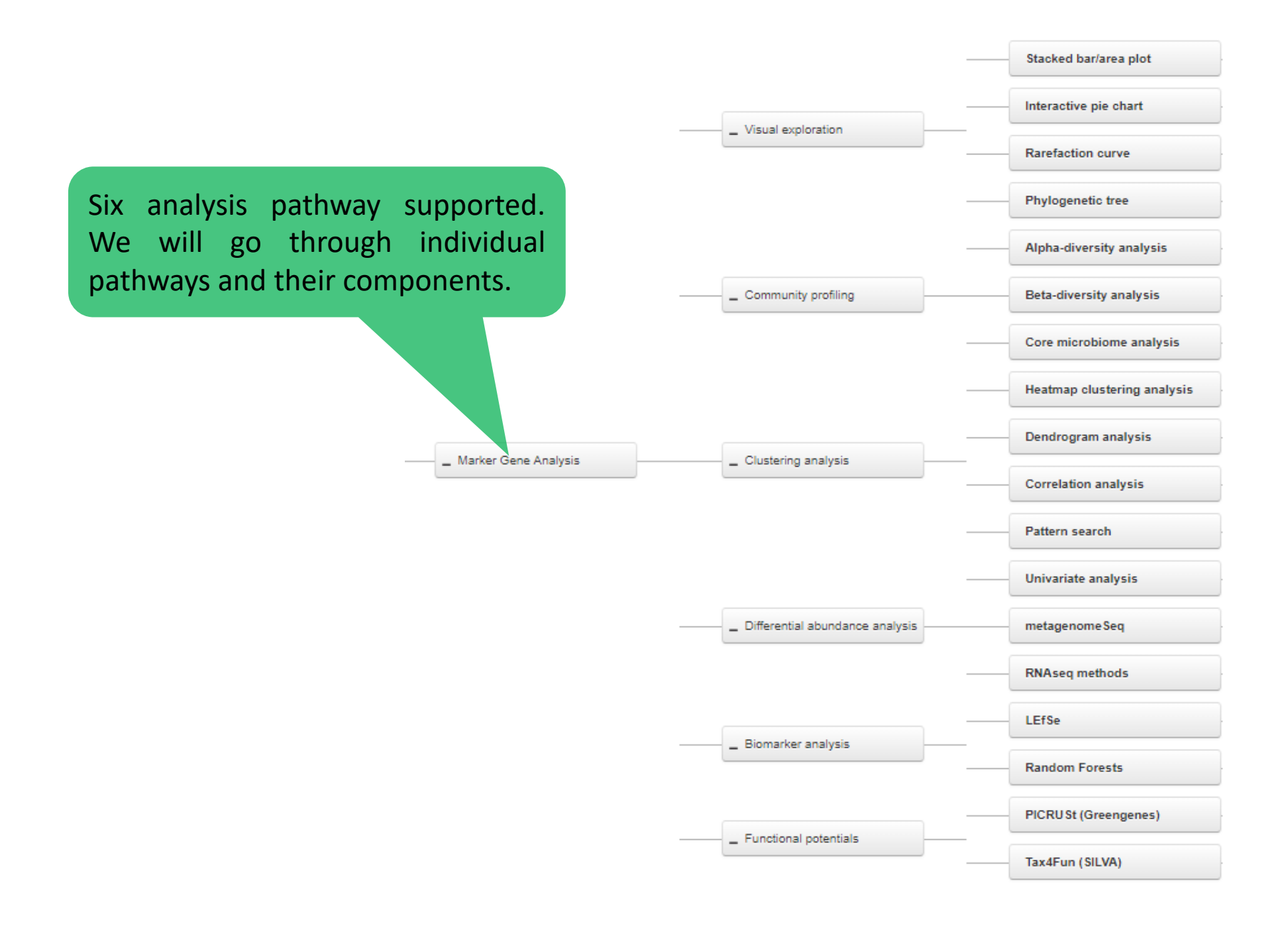

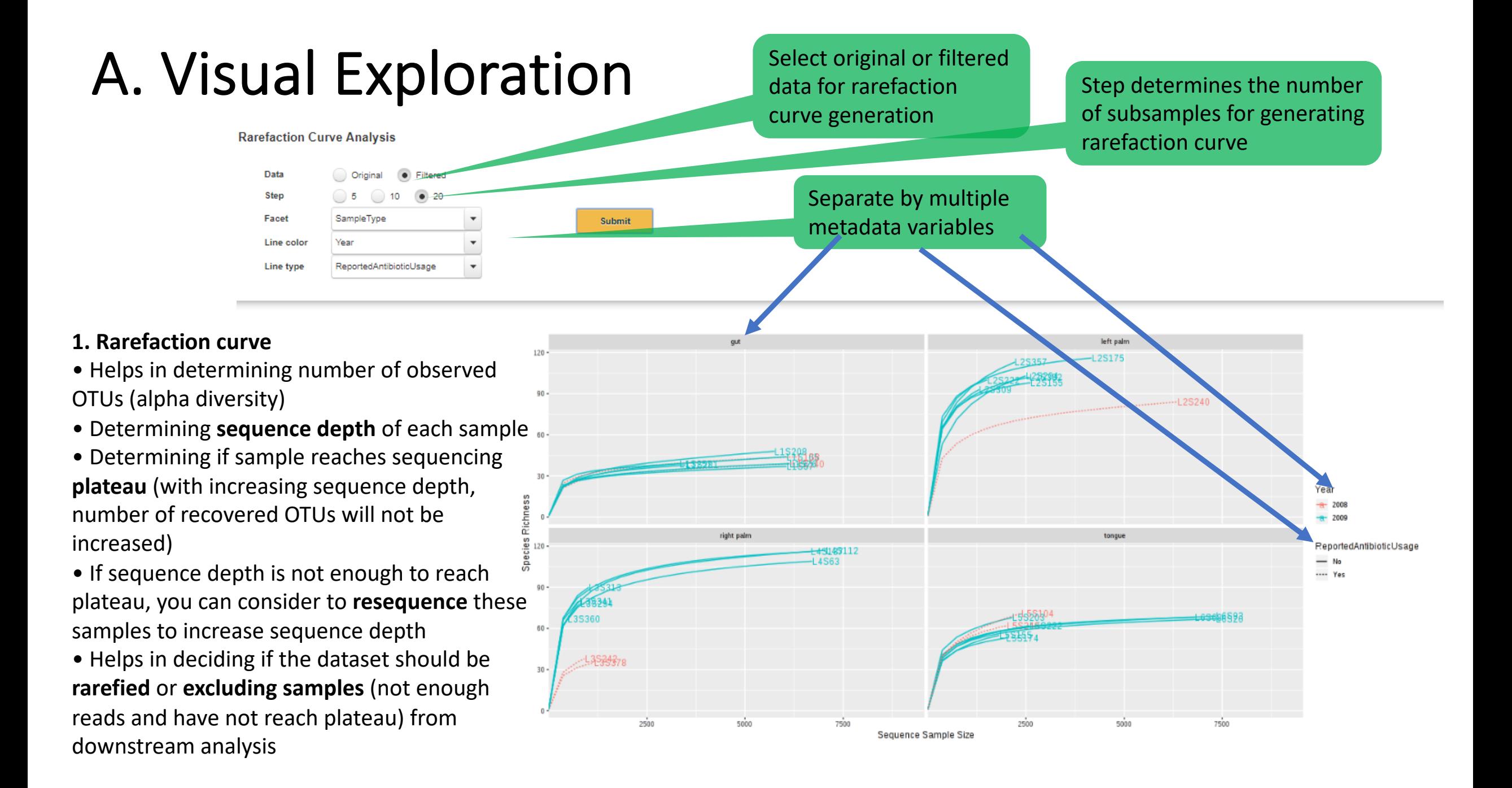

## A. Visual Exploration

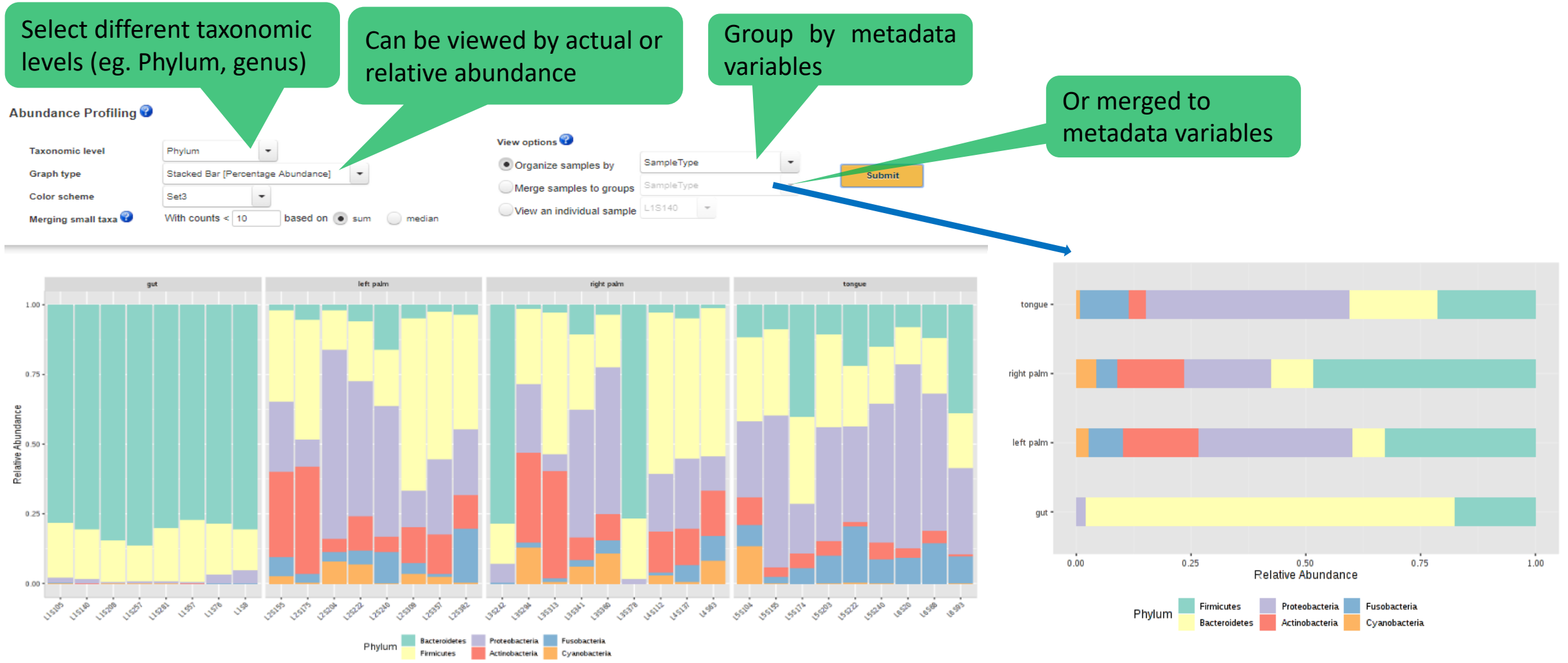

- **2. Stacked Bar/Area plot**
- Provides exact composition of each community through direct quantitative comparison of abundances.
- It can be created for all samples, sample-group wise or individual sample-wise at multiple taxonomic level present in data.(i.e. phylum to OTU)

## A. Visual Exploration

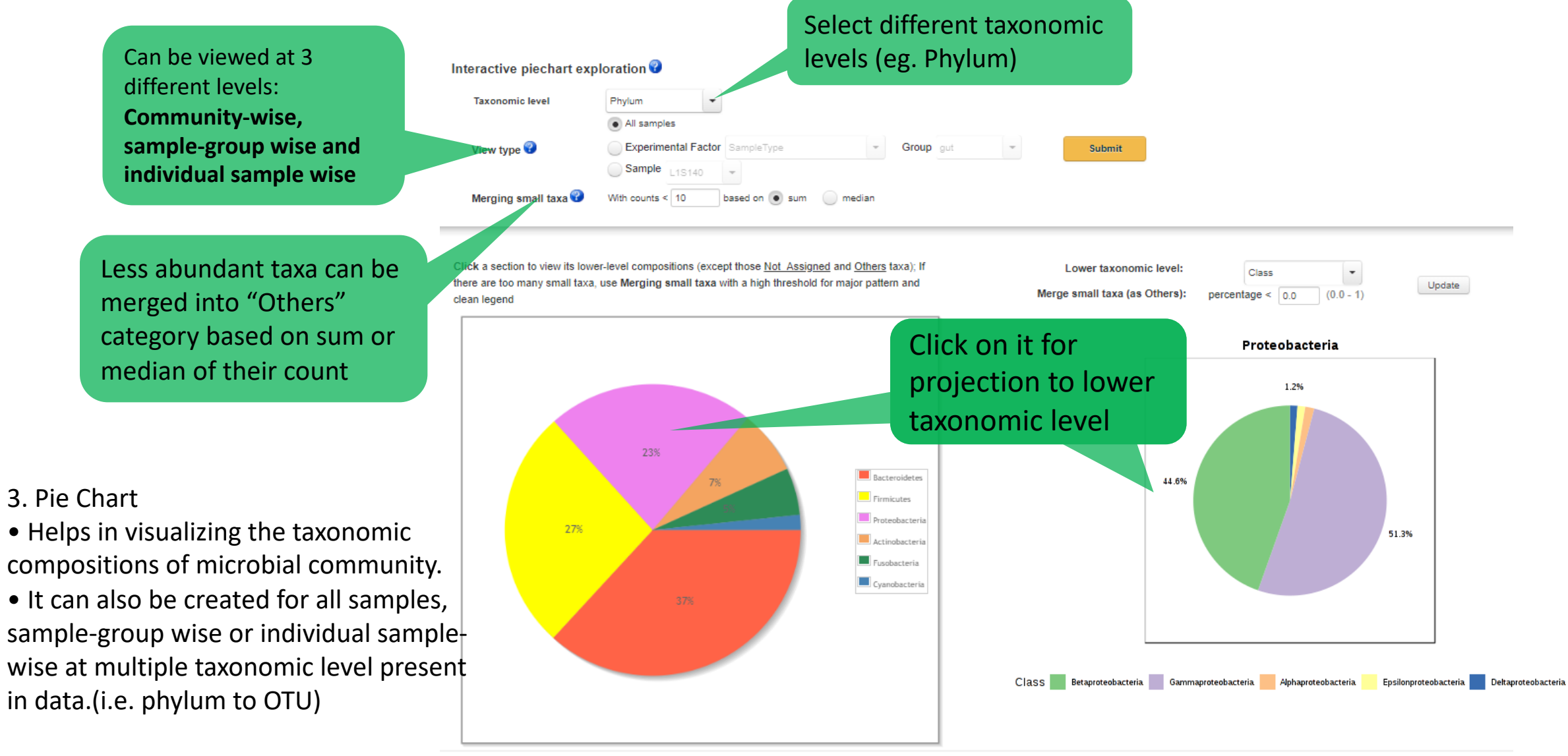

## A. Visual Exploration

Select different taxonomic levels (eg. Species) Group by metadata **Heat Tree Analysis 3** variables **Taxonomy level** Species **Color scheme** blue-gray-red **Submit Update Group** SampleType Layout reingold-tilford **Comparison** gut vs rightpalm Pair-wise comparison by all combinations of factors in metadata variables Two common used layouts Nodes  $-2.000$ 1.00  $-0.889$ count Log 2 ratio of median  $-0.222$ 16.70 0.000 36.20 pП 63.70 0.222 0.889 98.90

142.00

2.000

### **4. Heat tree**

• Heat tree is actually a hierarchical tree of taxonomic levels with abundance indicated by colors.

• It presents abundance ratios of two groups at each taxonomic level

• It can compare every pair of factors in each metadata variable

#### **Phylogenetic Tree Analysis**

#### Select multiple metadata variables

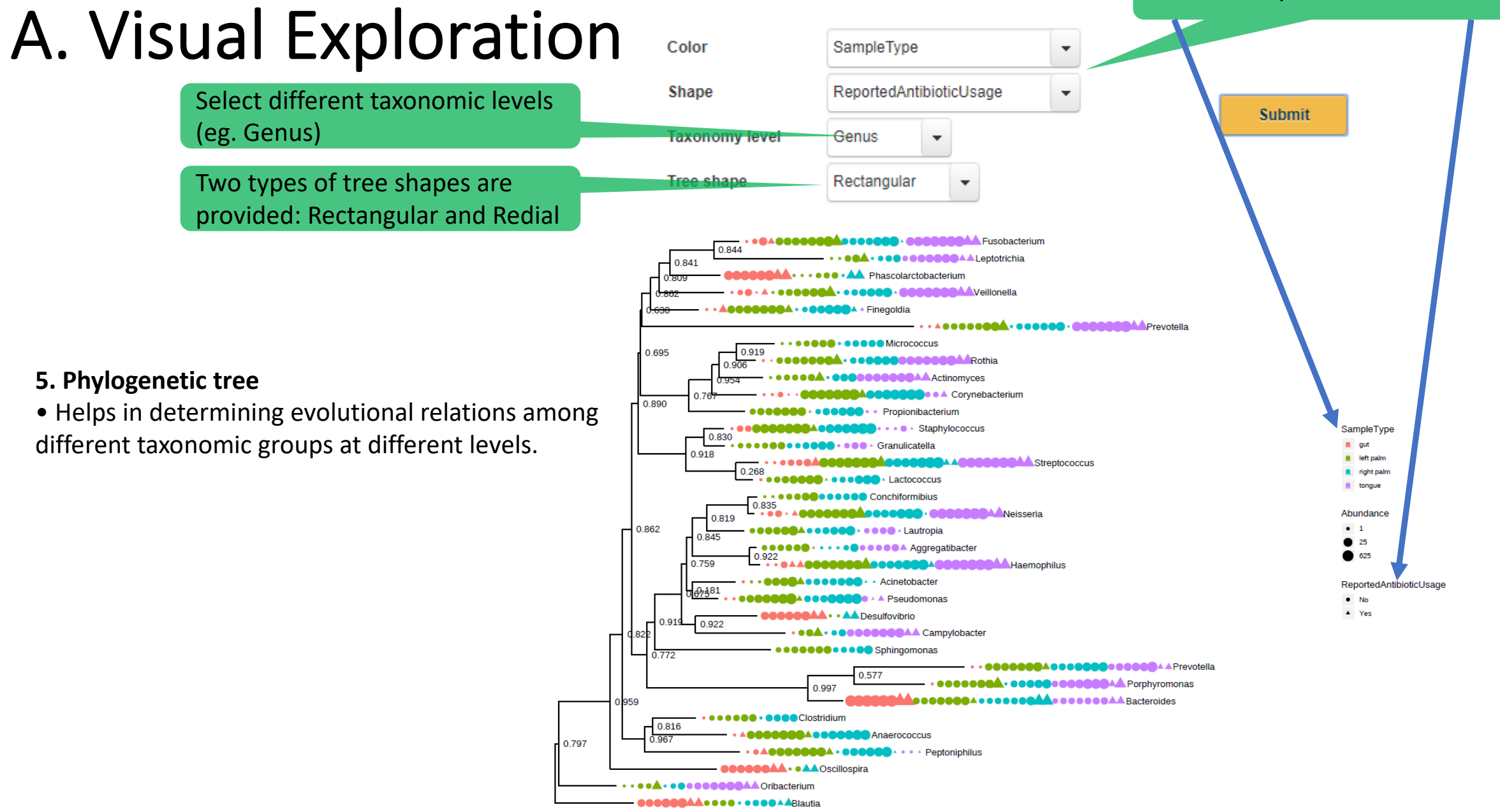

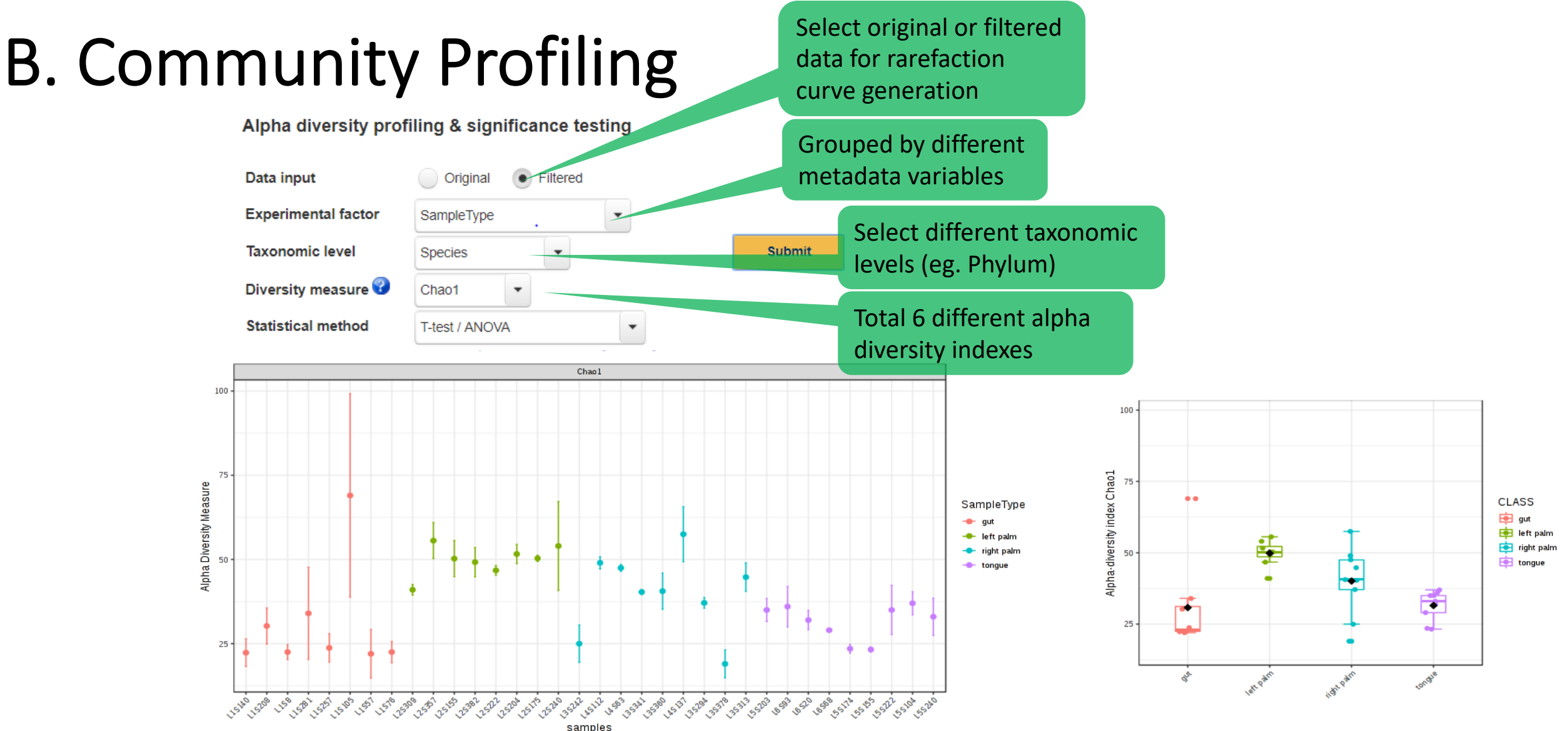

**1. Alpha-diversity analysis & significance testing: assessing diversity within community or sample.**

• Supporting 6 widely used metrics to calculate the alpha diversity supported such as Chao1 (estimated number of OTUs), and Observed number of OTUs for richness, while Shannon and Simpson take account for both evenness and richness.

• Statistical significance testing between groups using parametric and non-parametric tests.

### B. Community

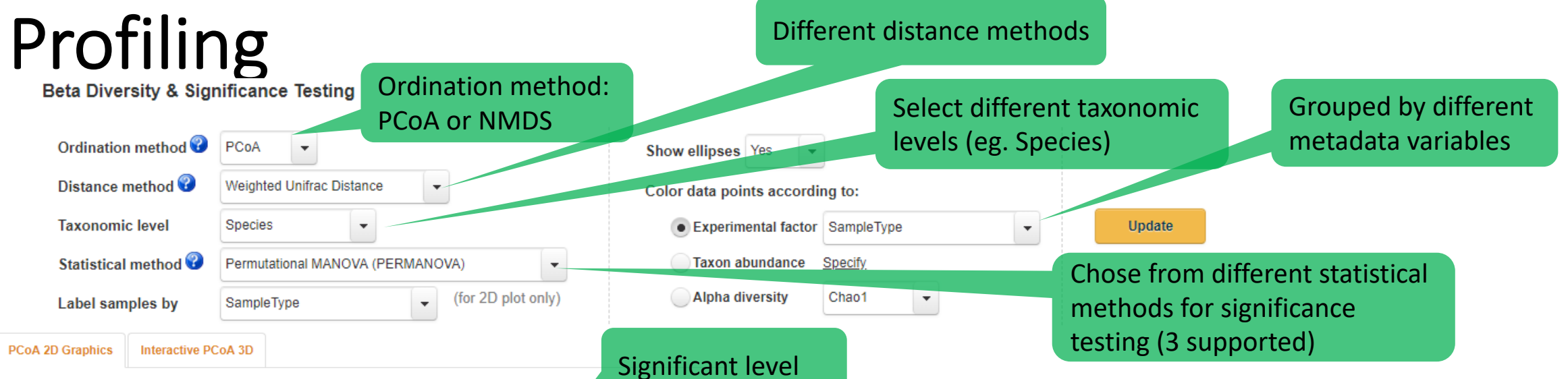

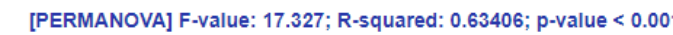

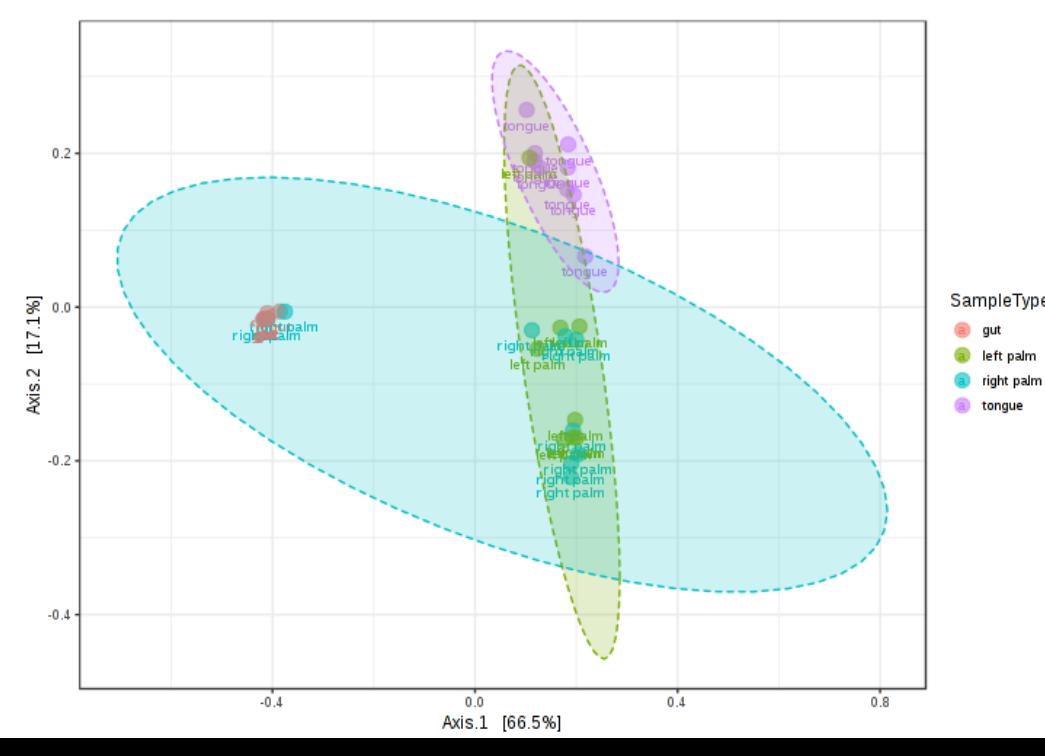

**2. Beta diversity analysis & significance testing: assessing the differences between microbial communities (between samples).**

• Dissimilarity matrix can be calculate via multiple distance method and can be visualized using PCoA (Principal Coordinate Analysis) or NMDS (Nonmetric Multidimensional Scaling)

• 5 widely used methods: compositional-based distance metrics such as Bray-

Curtis or phylogenetic-based (Unweighted Unifrac) supported.

• Of these distance, unweight- and weight unifrac distances are based on

phylogenetic tree, therefore, phylogenetic tree must be provided.

• 3 statistical methods supported to tests the strength and statistical significance of sample groupings based on ordination based distances.

• **ANOSIM/adonis, PERMANOVA and PERMDISP** supported.

• Helps in understanding the underlying reasons for pattern present in PCoA or NMDS plot.

## B. Community Profiling

### **3. Core microbiome analysis**

- Helps in identifying core taxa or features that remain unchanged in their composition across different sample groups based on sample prevalence and relative abundance.
- Can be performed at various taxonomical level. (Phylum to OTU)

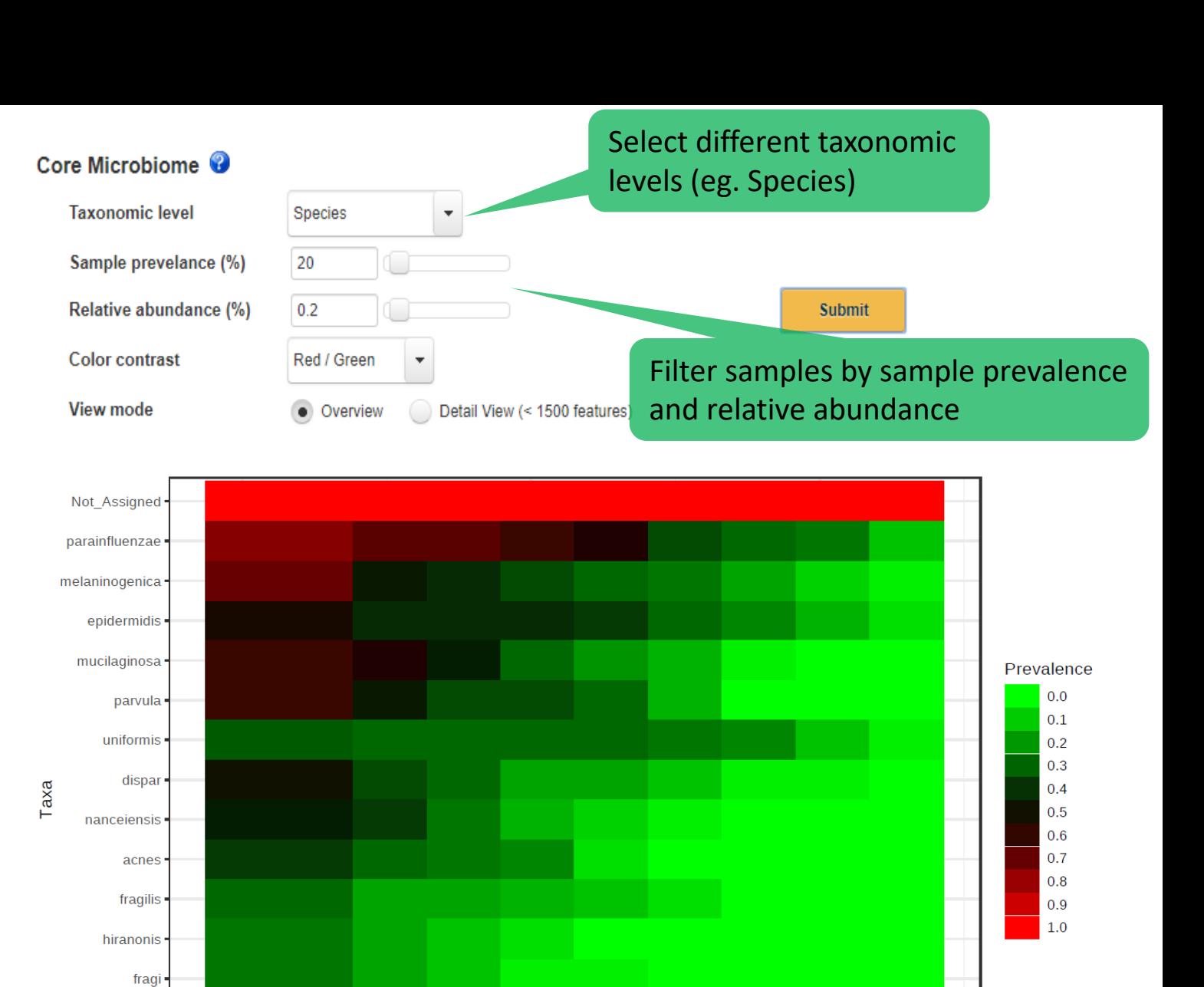

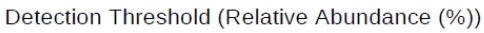

 $0.100$ 

 $0.010$ 

segnis

moorei

 $0.001$ 

dentocariosa

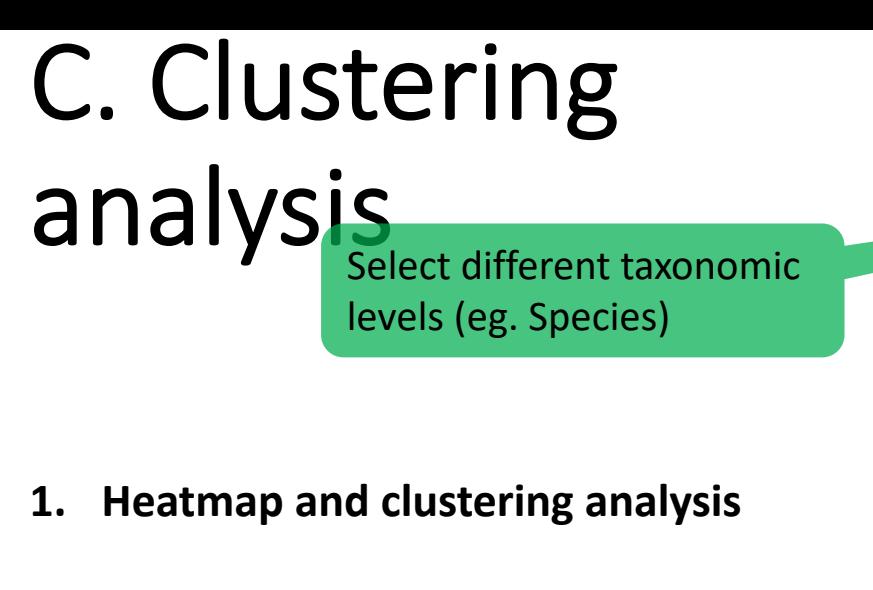

- Visualize the relative patterns of high-abundance features against a background of features that are mostly low-abundance or absent.
- Identify abundance patterns, clusters
- Various distance and clustering methods supported.(both sample and feature-wise)
- Features can be merged at multiple taxonomic levels also.(can also be visualized at individual OTU-level)

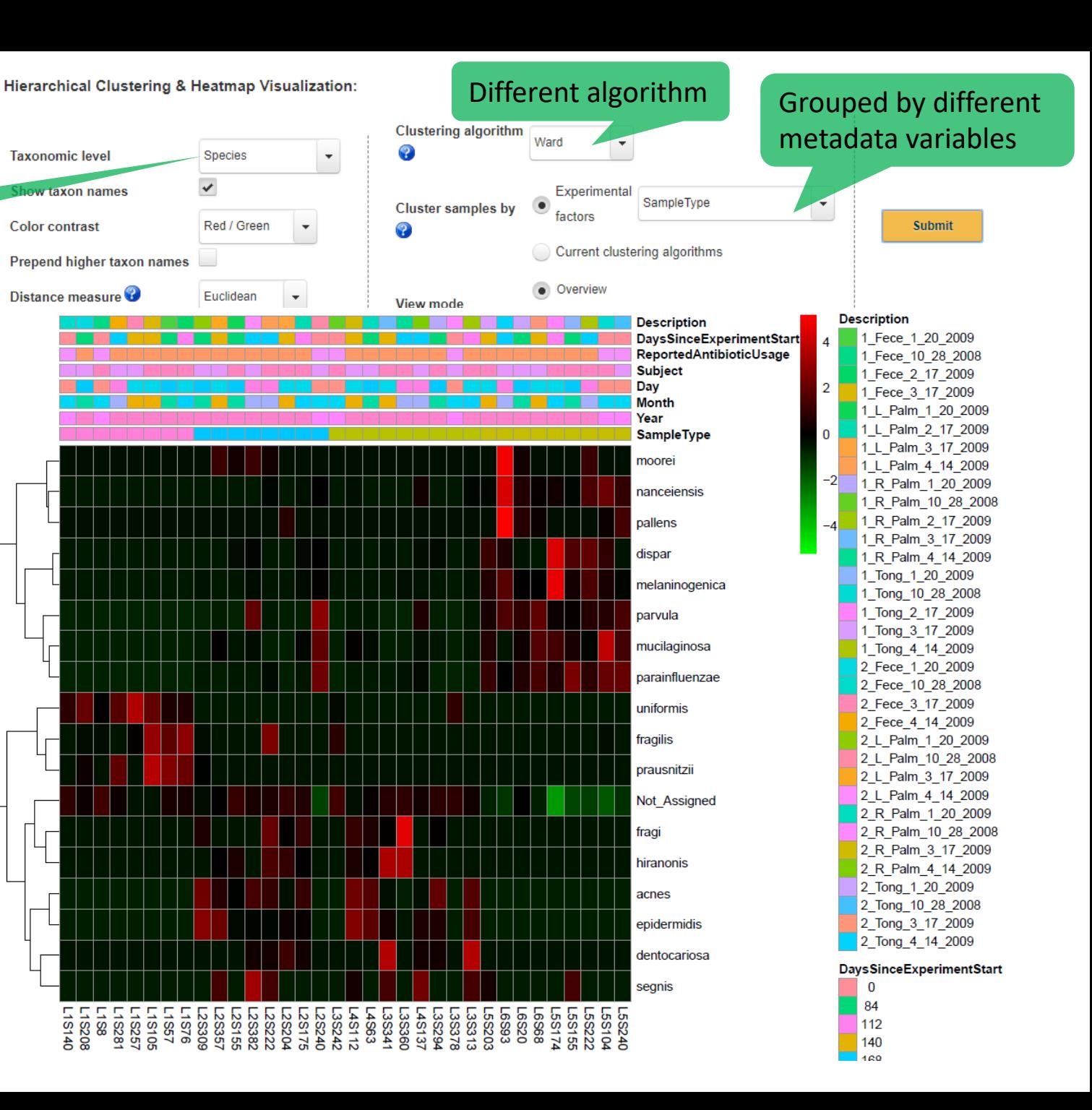

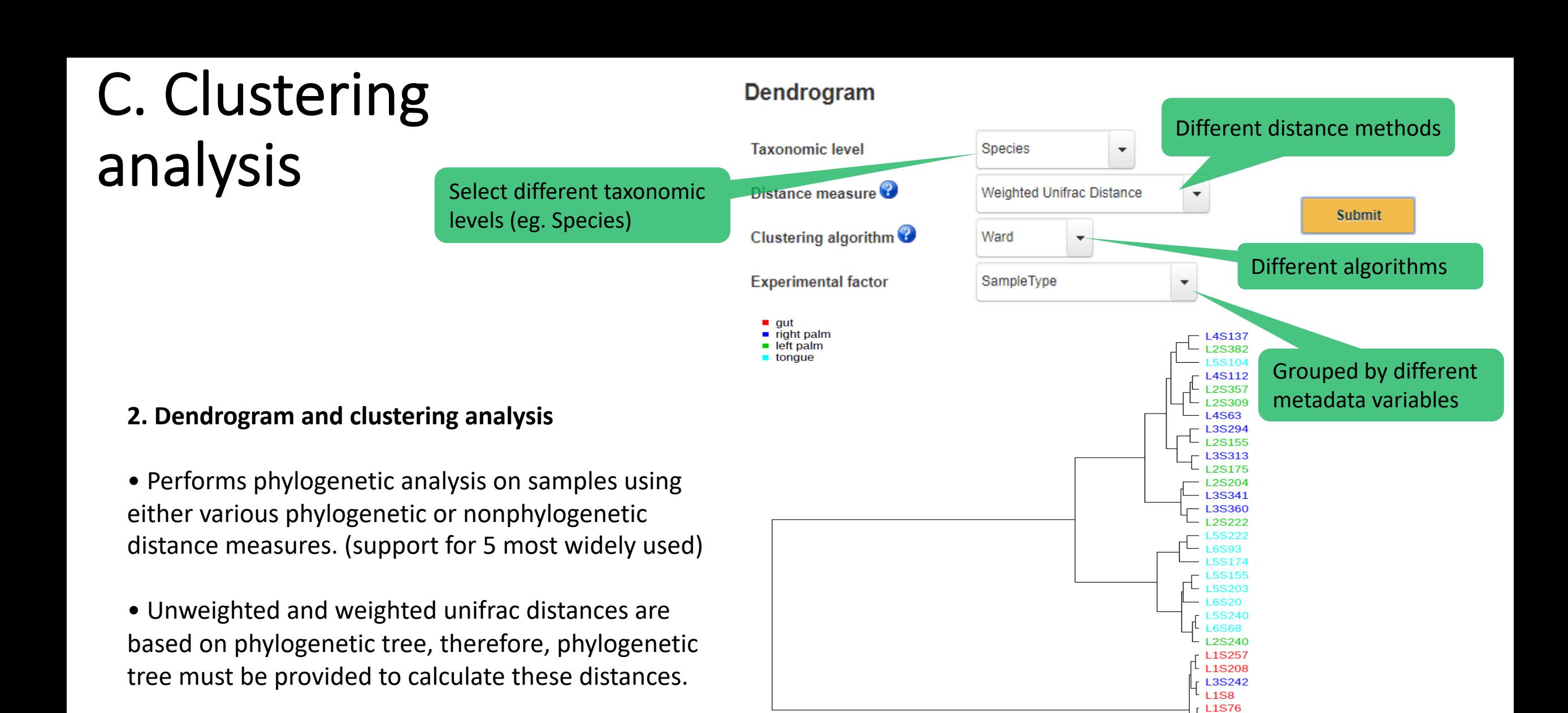

6

5

4

3

 $\overline{2}$ 

 $\mathbf{1}$ 

L1S140 **L1S57** L1S105 **L3S378** L1S281

 $\bf{0}$ 

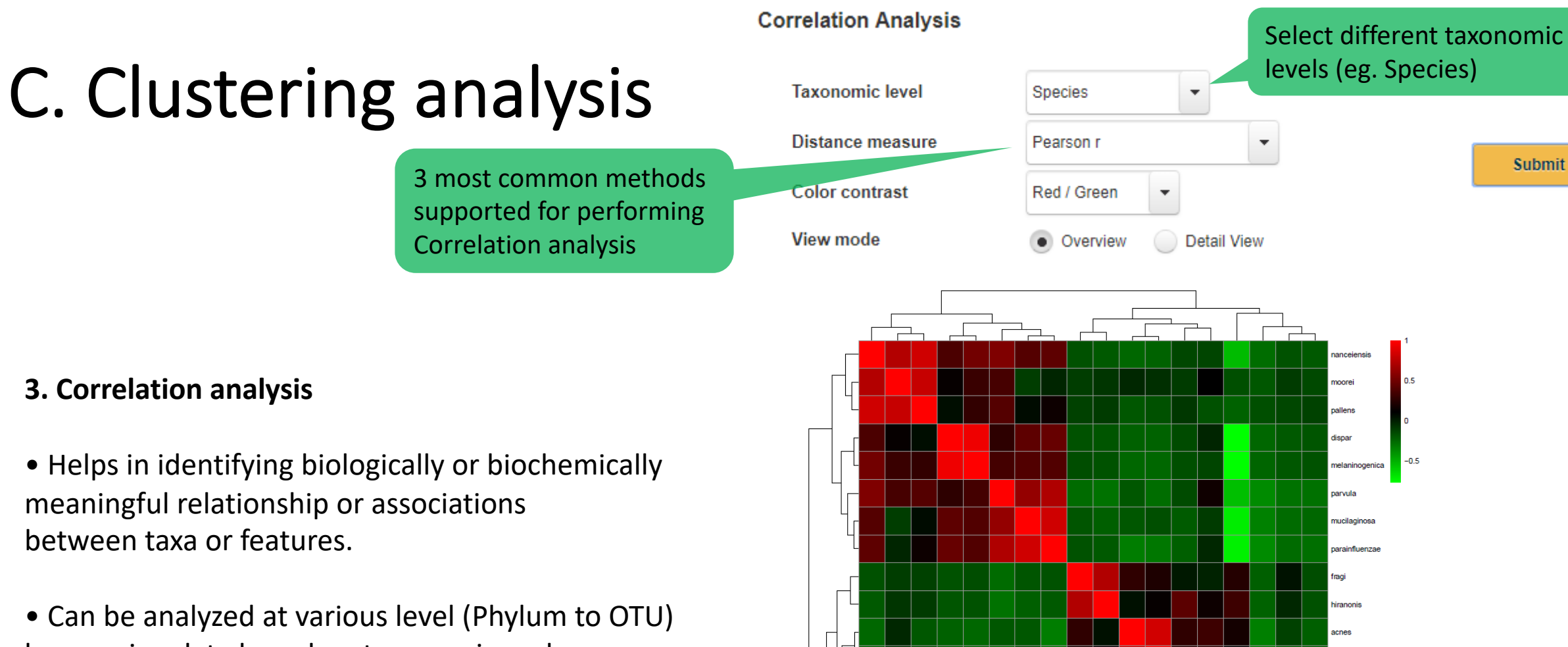

by merging data based on taxonomic rank.

![](_page_23_Figure_2.jpeg)

![](_page_24_Figure_0.jpeg)

### **4. Pattern Search**

• Helps in identifying or search for a pattern based on correlation analysis on defined pattern.

• Pattern can be defined based on either feature (gene) of interest or based on predefined or custom profile of experimental factors.

![](_page_25_Picture_43.jpeg)

### **1. Univariate Statistical Comparisons**

• t-test/ANOVA (parametric) or Mann-Whitney/KW test (non-parametric) can be done.

• Depending upon no. of sample groups, statistical test is chosen from parametric or nonparametric test options.

• P-values adjusted using FDR method.

## D. Differential abundance analysis

![](_page_26_Figure_1.jpeg)

The table below shows at most 500 features ranked by their p values, with significant ones highlighted in orange

![](_page_26_Picture_51.jpeg)

### **2. EdgeR**

• Developed for RNAseq data analysis.

• Powerful statistical method (outperforms others methods with appropriate data filtration and normalization techniques)

• By default, **RLE** (Relative Log Expression) normalization is performed on the data.

#### Linear Discriminant Analysis (LDA) Effect Size (LEfSe) @

Snaciac

### E. Biomarker Analysis

Select different taxonomic levels (eg. Species)

![](_page_27_Picture_80.jpeg)

 $1.0$ 

![](_page_27_Picture_4.jpeg)

Result Table Graphical Summary

![](_page_27_Picture_81.jpeg)

![](_page_27_Figure_7.jpeg)

### **1. LEfSe**

• Compare the metagenomics (16S or shotgun) abundance profiles between samples in different state.

• Performs a set of statistical tests for detecting differentially abundant features (KW sumrank test: statistical significance) and biomarker discovery.(Linear Discriminant analysis: Effect Size)

# E. Biomarker Analysis

![](_page_28_Figure_2.jpeg)

![](_page_28_Figure_3.jpeg)

**Random Forest classification** 

![](_page_28_Figure_5.jpeg)

![](_page_28_Picture_144.jpeg)

![](_page_28_Figure_7.jpeg)

#### **2. Random forests**

- Ensemble learning method used for classification, regression and other tasks.
- It operate by constructing a multitude of decision trees at training time and outputting the class that is the mode of the classes (classification) of the individual trees.
- Random forests correct for decision trees habit of overfitting to their training set.

#### **2. Random Forest**

- It provides estimates of what variables are important in the classification of data.
- It computes proximities between pairs of cases that can be used in clustering, locating outliers, or give interesting views of the data.

![](_page_29_Figure_0.jpeg)

Count distribution od predicted metagenomic abundance data (KO counts) [log-scale]

### **After, prediction the result data is similar as shotgun metagenomic data.**

- User have to go through the Shotgun Data Profiling module to perform comprehensive analysis.
- Please check, Tutorial II on (Shotgun data profiling) for stepwise detailed analysis on such data.

### **==THE END==**